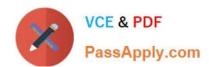

# 77-727<sup>Q&As</sup>

Excel 2016 Core Data Analysis, Manipulation, and Presentation

# Pass Microsoft 77-727 Exam with 100% Guarantee

Free Download Real Questions & Answers PDF and VCE file from:

https://www.passapply.com/77-727.html

100% Passing Guarantee 100% Money Back Assurance

Following Questions and Answers are all new published by Microsoft
Official Exam Center

- Instant Download After Purchase
- 100% Money Back Guarantee
- 365 Days Free Update
- 800,000+ Satisfied Customers

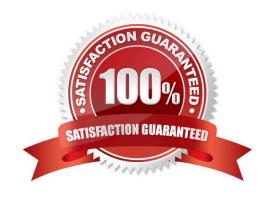

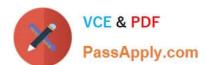

#### **QUESTION 1**

#### **SIMULATION**

Project 6 of 7: Bike Tours Overview

You are the owner of a small bicycle tour company summarizing trail rides that have been booked for the next six months.

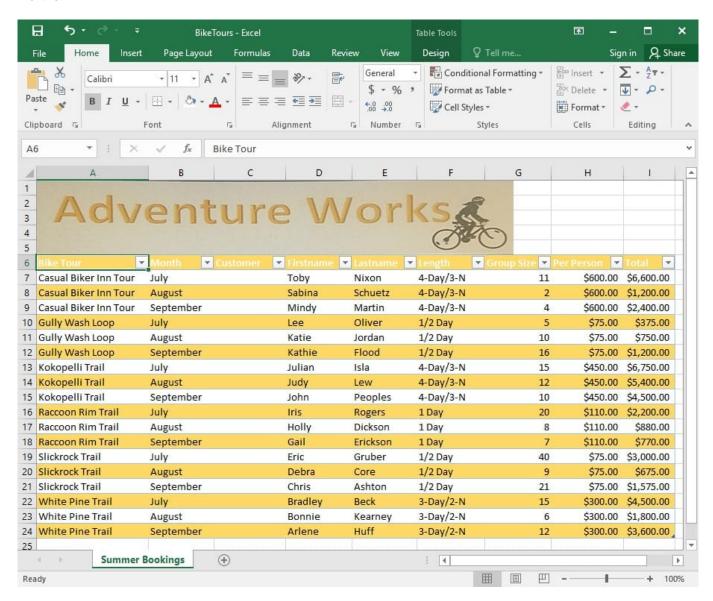

Insert page numbering in the center of the footer on the "Summer Bookings" worksheet using the format Page 1 of ?.

Correct Answer: See explanation below.

## Explanation:

Insert tab.

1. On the "Summer Bookings" worksheet, click Header and Footer from the Text group situation on the

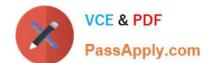

## https://www.passapply.com/77-727.html 2024 Latest passapply 77-727 PDF and VCE dumps Download

2.

Click Click to add footer which would display the Header and Footer tools which gets added to the Design tab.

3.

Specify where the page number should be by selecting the Center section box.

4.

On the Design tab in the Header and Footer Elements group, click Page Number.

5.

The placeholder and [Page] will appear in the selected section, to add the total number of pages type the word of followed by the space in the Header and Footer Elements group after clicking Number of Pages, then the placeholder and [Page] of and [Pages] appear.

6.

Click anywhere outside the header or footer area to display the page numbers in Page Layout View.

7.

Once you are done working in the Page Layout View, click Normal in the Workbook Views group situated on the View tab. OR You can also click Normal on the status bar.

#### References:

https://support.office.com/en-us/article/Insert-page-numbers-on-worksheets-27A88FB9-F54E-4AC4-84D7BF957C6CE29C

#### **QUESTION 2**

**SIMULATION** 

Project 3 of 7: Tree Inventory Overview

You are updating the inventory worksheet for a local tree farm.

2024 Latest passapply 77-727 PDF and VCE dumps Download

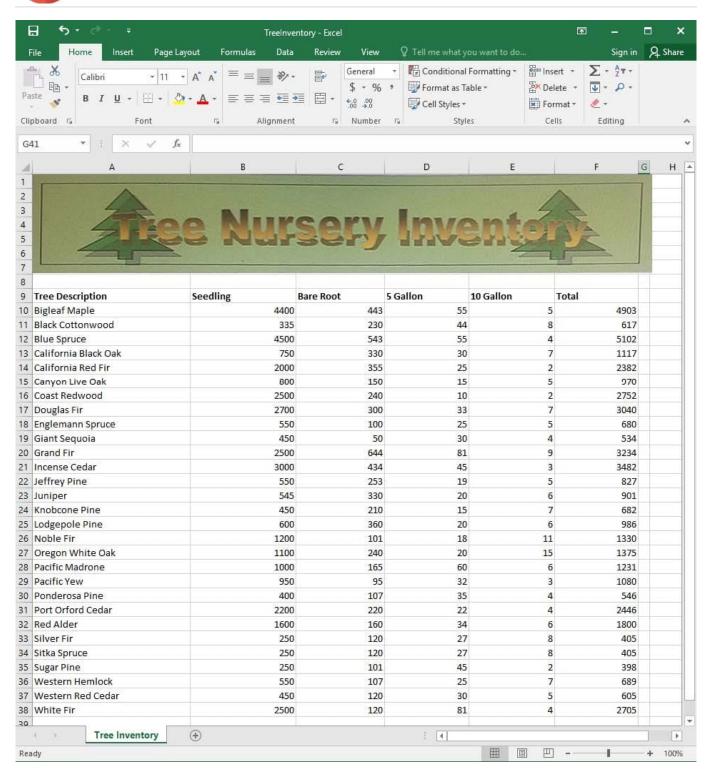

Configure the worksheet so that row 9 and the WordArt remain visible as you scroll vertically.

Correct Answer: See explanation below.

**Explanation:** 

1.

Select the cells below the rows and to the right of the columns you want to keep visible, which in this case is row 10

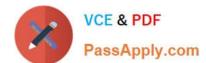

2024 Latest passapply 77-727 PDF and VCE dumps Download

and column H.

2.

Click Freeze Panes from the Freeze Panes group in the View tab.

References: https://support.office.com/en-ie/article/Freeze-panes-to-lock-rows-and-columns-dab2ffc9-020d-4026-812167dd25f2508f

#### **QUESTION 3**

**SIMULATION** 

Project 2 of 7: Donor List

Overview

You are an executive assistant for a non-profit organization named Bellows College. You are updating a workbook containing lists of donors.

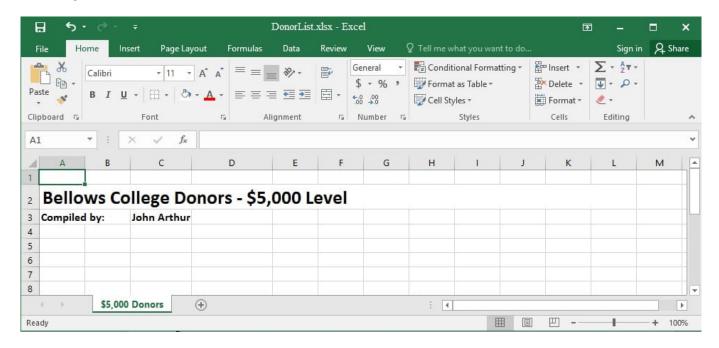

Arrange the worksheets so that "\$5,000 Donors" is first.

Correct Answer: See explanation below.

Explanation:

1.

Click Sort Sheets from the Worksheet group in the Kutools Plus tab.

2.

Click the Alpha sort button OR the Alpha Numeric Sort button in the Sort Sheets dialog box, the results can be previewed in the New sheets tab order list box.

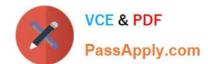

## https://www.passapply.com/77-727.html 2024 Latest passapply 77-727 PDF and VCE dumps Download

3.

Use the Move up or Move down button to manually change the order of the sheets so that the "\$5,000 Donors" worksheet is first in the New sheet tabs order list.

4.

Click OK once satisfied with the results.

References:

https://www.extendoffice.com/product/kutools-for-excel/sort-worksheets-in-one-workbook-in-alphabeticalorder.html

#### **QUESTION 4**

**SIMULATION** 

Project 4 of 7: Car Inventory

Overview

You manage the office of a used car business. You have been asked to prepare the inventory list for a big annual sale.

2024 Latest passapply 77-727 PDF and VCE dumps Download

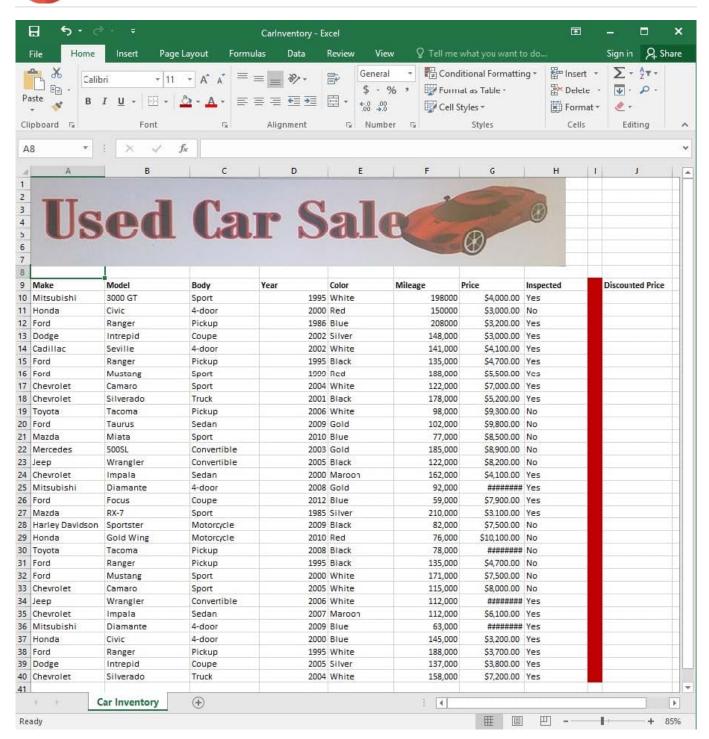

Apply the Rose, Table Style Light 17 (Table Style Light 17) to the "Inventory" table.

Correct Answer: See explanation below.

Explanation:

1.

On the "Inventory" table, click on any cell.

2.

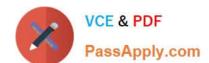

2024 Latest passapply 77-727 PDF and VCE dumps Download

Click on Format as Table from the Home tab.

3.

Select the Rose, Table Style Light 17 as desired.

References:

https://support.office.com/en-us/article/Format-an-Excel-table-6789619F-C889-495C-99C22F971C0E2370

#### **QUESTION 5**

**SIMULATION** 

Project 5 of 7: City Sports Overview

The city events manager wants to analyze the enrollment changes over the past five years for various adult and youth sports programs. You have been tasked to prepare tables for the analysis.

2024 Latest passapply 77-727 PDF and VCE dumps Download

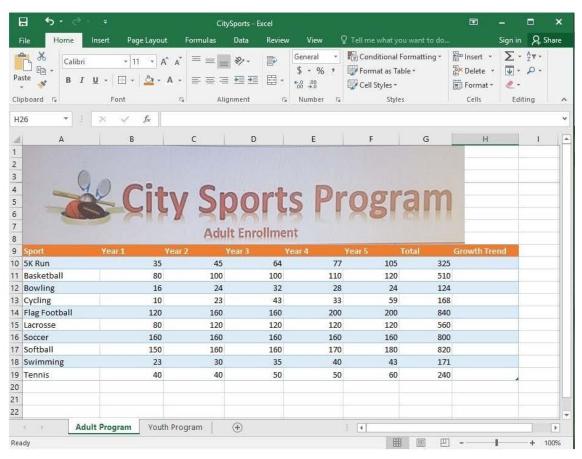

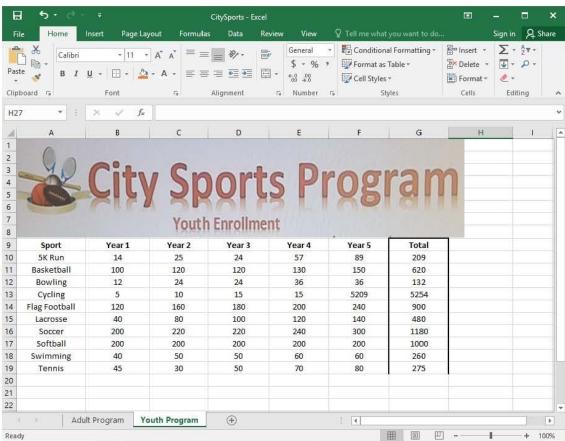

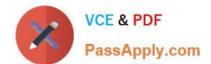

Correct Answer: See explanation below.

## https://www.passapply.com/77-727.html 2024 Latest passapply 77-727 PDF and VCE dumps Download

Add the Alternative Text Title "Adult Enrollment" to the "Adult\_Program" table.

Explanation:
 Right-click the text title "Adult\_Program" and click Format Object then click Alt Text.
 2.

Type "Adult Enrollment" in the Title box as desired.

3.

Click OK.

References:

https://support.office.com/en-us/article/add-alternative-text-to-a-shape-picture-chart-smartart-graphic-orother-object-44989b2a-903c-4d9a-b742-6a75b451c669#bkmk\_o2016\_2013

**77-727 PDF Dumps** 

77-727 VCE Dumps

77-727 Study Guide